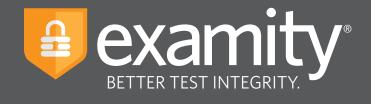

# **Automated Proctoring** Test-taker Guide

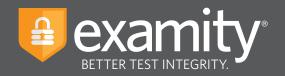

# Table of Contents

| Navigating to Your Examity Dashboard | 2  |
|--------------------------------------|----|
| Completing Your Profile              | 3  |
| Scheduling Your Exam                 | 4  |
| Taking Your Exam                     | 6  |
| Submitting Your Exam                 | 13 |

## **Technical Requirements**

Before your exam, please confirm you meet Examity's technical requirements

- Browser: Google Chrome or Mozilla Firefox, please disable your pop-up blocker
- Equipment:
  - Desktop, Chromebook or a laptop computer (tablets and mobile devices are not supported)
  - Built-in or external webcam
  - Built-in or external microphone
  - Built-in or external speakers
- Internet: An upload and download speed of at least 2Mbps

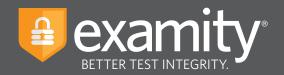

## Navigating to Your Examity Dashboard

- You will recieve an email from ACCUPLACER with your voucher code. This voucher code was created by your institution and will allow you to schedule and take your exam.
- Click the Examity link from the email to register. Enter your first name, last name and email address.
- You will receive a confirmation email from Examity with login credentials.
- Cog into Examity with the user ID and password provided to you, then you can complete your profile and schedule your exam.

|                                                                  | Examip <sup>A®</sup> is the leading remote proctoring service workfields. Our end-<br>to-end solution includes autentication, live monitoring, recording and<br>adding.<br>Test-takers enjoy a seamless experience anytime, anywhere with lots of<br>fexibility. |
|------------------------------------------------------------------|----------------------------------------------------------------------------------------------------|
| Cognight @ 2013 - 2020 Examity <sup>@</sup> All Rights Reserved. | <u>Email Sycoort</u>   Phone Support: 655-EXAMITY                                                                                                    |

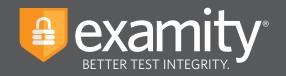

## **Completing Your Profile**

Prior to scheduling or taking an exam with Examity, you must complete your profile. To create or finish your Examity profile, please select the "My Profile" icon on the Examity dashboard.

| •••                                                                               | =                                                     |
|-----------------------------------------------------------------------------------|-------------------------------------------------------|
|                                                                                   | examity*                                              |
| Daahboard Start Exam My Profile Schedule Exam Reschedule/Cancel Exam Tools Logout | Live Chat  Email Support   Phone Support: 855-EXAMITY |
| 🟠 Dashboard                                                                       |                                                       |
| Start Exam                                                                        | 7                                                     |
| Begin scheduled exam.                                                             |                                                       |
| My Profile Schedule Exam                                                          | Reschedule/Cancel                                     |
| Upload ID. Enter security questions. Confirm time Make appointment.               | Change appointment.                                   |
|                                                                                   |                                                       |

You can create your profile in three simple steps.

- **1.** Choose your time zone and enter your your phone number and birth date. **Please be advised**, your time zone must reflect the location in which you plan on testing
- **2.** Upload a picture of your ID. **Please note**, for verification purposes, you will need to bring this ID with you every time you take a test
- 3. Select and answer three unique security questions

| Antened Bits Ream My Profile Bitrinkla Exam Reconstruinded Concer Ream Road Logant My Profile                                                                                                    | BETTER TEST INTEGRITY."      BETTER TEST INTEGRITY."      This information will be used for fullue verification. Please select questions that you can accurately remember.      Secury question in the secure of question cancer of accurate the secure of questions in the secure distribution of accurate the secure of questions in the secure distribution of accurate the secure of questions in the secure distribution of accurate the secure of questions in the secure distribution of accurate the secure of questions in the secure distribution of accurate the secure of questions in the secure distribution of accurate the secure of questions in the secure distribution of accurate the secure of questions in the secure distribution of accurate the secure of questions in the secure distribution of accurate the secure of questions in the secure of questions in the secure of question |
|----------------------------------------------------------------------------------------------------|----------------------------------------------------------------------------------------------------|
| Enal     Instantingbourning com     Phone Returns ** 11 (78): 27 R EX4       Time Zore     Eastern Time (UTC-54 02 00)     Date of thin     Phone entities       Image: A state of the form     Phone entities     Phone entities       Image: A state of the form     Phone entities     Phone entities       Image: A state of the form     Phone entites     Phone entites |                                                                                                    |

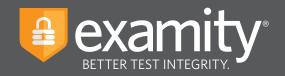

## **Scheduling Your Exam**

Whether you would like to take an exam now, or in the future, you must first schedule your exam by selecting the "Schedule Exam" icon on the Examity dashboard.

| •••                                                             |                                                     | =                                                     |
|-----------------------------------------------------------------|-----------------------------------------------------|-------------------------------------------------------|
|                                                                 |                                                     |                                                       |
| Dashboard Start Exam My Profile Schedule Exam Reschedule/Cancel | Exam Tools Logout                                   | Live Chat [Email Support   Phone Support: 855-EXAMITY |
| 🟠 Dashboard                                                     |                                                     |                                                       |
| My Profile Sc                                                   | Begin scheduled exam. hedule Exam Make appointment. | Reschedule/Cancel                                     |

Enter the voucher number from the email you received from ACCUPLACER and press the Submit button. Once your voucher has been validated, locate your institution and exam in the drop-down menu. Next, select a date and time and click "Schedule." If you are scheduling your exam outside of 24 hours, please confirm the on-demand scheduling is adjusted to "off."

| •                                                                                |                                                                                | =                                                                                       |
|----------------------------------------------------------------------------------|--------------------------------------------------------------------------------|-----------------------------------------------------------------------------------------|
|                                                                                  |                                                                                |                                                                                         |
| ishboard Start Exam My Profile Schedule Exam                                     | n Reschedule/Cancel Exam Tools Logout                                          | Email Support Phone Support 835-EXAMITY                                                 |
| Schedule/Reschedule Exam                                                         |                                                                                | On-demand scheduling OFF                                                                |
| To SCHEDULE an Exam:                                                             | To RESCHEDULE an Exam:                                                         | Use the on-demand sch duling option to take test within 24 hours.<br>To CANCEL an Exam: |
| Select Institution name and Exam.     Select Date and Time     Click "Schedule." | Click "Reschedule Exam."     Select new Date and Time,     Click "Reschedule." | Click "Cancel Appointment."     Yes in pop-up message                                   |
|                                                                                  |                                                                                |                                                                                         |
| Maushan Carda (Constant David                                                    | e voucher code in text box from your email)                                    | Submit                                                                                  |
| Voucher Code (Copy and Pasi                                                      |                                                                                |                                                                                         |
| Institution Name                                                                 | Exam Name                                                                      | Exam can be scheduled between                                                           |

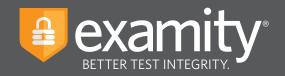

## Based on your appointment time, please select the appropriate next step.

#### **Testing Now?**

If you just completed the scheduling process, please follow the "Click here to Continue" link.

| •                                                                                                    |                                |                                     | =                                                   |
|----------------------------------------------------------------------------------------------------|--------------------------------|-------------------------------------|-----------------------------------------------------|
|                                                                                                    |                                |                                     |                                                     |
| shboard Start Exam My Profile Sched                                                                                                    | dule Exam Reschedule/Cancel Ex | xam Tools Logout                    | Live Chat Email Support   Phone Support: 855-EXAMIT |
|                                                                                                    |                                | Appointment scheduled successfully. |                                                     |
|                                                                                                    |                                | Appointment scheduled successiony.  |                                                     |
|                                                                                                    |                                | Click here to Continue              |                                                     |
| Exam ID                                                                                                    | 710072934                      | Student Name                        | Examity StudentB                                    |
| Exam ib                                                                                                    |                                |                                     |                                                     |
| Course Name                                                                                                    | Machine Learning               | Exam Name                           | Mid Term Exam_S                                     |
|                                                                                                    | Machine Learning<br>02/20/2019 | Exam Name<br>Exam Time              | Mid Term Exam_S<br>2:00 PM                          |
| Course Name                                                                                                    | -                              |                                     |                                                     |
| Course Name<br>Exam Date                                                                                                    | 02/20/2019                     |                                     |                                                     |
| Course Name<br>Exam Date<br>Status<br>Standard Rules                                                                                                    | 02/20/2019                     |                                     |                                                     |
| Course Name Exam Date Status Status None in noom                                                                                                    | 02/20/2019                     |                                     |                                                     |
| Course Name Exam Date Status Status Under In room                                                                                                    | 02/20/2019                     |                                     |                                                     |
| Course Name Exam Date Status Status Clear Desk of Area Connected to a powersource                                                                                                    | 02/20/2019                     |                                     |                                                     |
| Course Name Exam Date Status Status Anone In room Clear Desk and Area                                                                                                    | 02/20/2019                     |                                     |                                                     |
| Course Name Exam Date Exam Date Status Status Clear Creats and Area Connected to a pownrourco No phomes or handphones                                                                                                    | 02/20/2019                     |                                     |                                                     |
| Course Name Exam Date Status Status Council of Name Council of Name Council of | 02/20/2019<br>Scheduled        |                                     |                                                     |

## **Testing Later?**

Select the "logout" link within the navigation bar. On the day and time of your exam, please return to the Examity dashboard, and click the "Start Exam" icon.

| •••                                                             |                                  | =                                                     |
|-----------------------------------------------------------------|----------------------------------|-------------------------------------------------------|
|                                                                 |                                  |                                                       |
| Dashboard Start Exam My Profile Schedule Exam Reschedule/Cancel | al Exam Toola Logout             | Live Chat [Email Support   Phone Support: 855-EXAMITY |
| 🟠 Dashboard                                                     |                                  |                                                       |
|                                                                 | Start Exam Begin scheduled exam. | )                                                     |
| My Profile                                                      | hedule Exam                      | Reschedule/Cancel                                     |
| Uplead ID. Enter security questions. Confirm time zone.         | Make appointment.                | Change appointment.                                   |

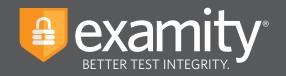

# **Taking Your Exam**

#### **REMINDER:**

Before you start your exam, please confirm that you are accessing Examity through Google Chrome or Mozilla Firefox. If you are not using either of these browsers, please restart your exam session in Chrome or Firefox. Firefox cannot be used on a Chromebook.

On the "Start Exam" page, please select the link to add the Examity extension to your browser.

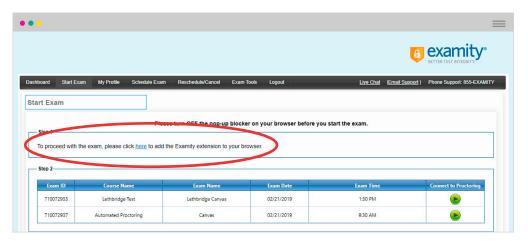

- **Using Google Chrome** You will be sent to the Chrome store and prompted to download the Examity extension. After the extension is installed, you will return to the Examity dashboard.
- Using Mozilla Firefox The Examity extension will automatically install on your computer. Remember that Firefox works on desktops and laptops, but not Chromebooks.

Please watch for the notification that the Examity extension has been added to your browser prior to clicking "Connect to Proctoring."

|                      |                                                     |                                  |                                     |                        | BETTER TEST INTEGRITY.                                                    |
|----------------------|-----------------------------------------------------|----------------------------------|-------------------------------------|------------------------|---------------------------------------------------------------------------|
| board Start Exam     | My Profile Schedule Exam R                          | Reschedule/Cancel Exam Tools Log | pout                                | Live Chat IE           | mail Examily Dev has been added to Chron                                  |
|                      |                                                     |                                  |                                     |                        | Use this extension by clicking on this icon.                              |
| rt Exam              |                                                     |                                  |                                     |                        | Manage your extensions by clicking Extensions<br>Tools many               |
|                      |                                                     |                                  |                                     |                        |                                                                           |
|                      |                                                     |                                  |                                     |                        |                                                                           |
| Step 1               |                                                     | Please turn OFF pop-up blo       | cker on your browser before you st  | art exam.              | To get all your extensions on all your devices, turn on s                 |
|                      | already installed. Please proceed to                |                                  | cker on your browser before you st  | art exam.              | To get all your extensions on all your devices, turn on a<br>form on sync |
|                      | already installed. Please proceed to                |                                  | cker on your browser before you st  | art exam.              |                                                                           |
|                      | already installed. Please proceed to                |                                  | cker on your browser before you sta | art exam.              |                                                                           |
| Examity extension is | already installed. Please proceed to<br>Course Name |                                  | cker on your browser before you st  | art exam.<br>Exam Time |                                                                           |
| Examity extension is | -                                                   | v step 2 and click on 🌚          |                                     |                        | Dan an april                                                              |

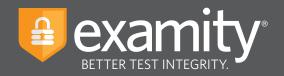

• • 🖪 examity Dashboard Start Exam My Profile Schedule Exam Reschedule/Cancel Exam Tools Live Chat [Email Support | Phone Support: 855-EXAMITY Start Exam Please turn OFF pop-up blocker on your browser before you start exam Examity extension is already installed. Please proceed to step 2 and click on (e) Exam ID Course Name 710072932 Machine Learning Quiz 3 02/20/2019 1:30 PM Mid Term Exam\_S 2:00 PM 710072934 02/20/2019 Machine Learning

To continue, click on the "Connect to Proctoring" button to launch your proctoring session.

Examity will now assess your system to confirm it meets our technical requirements. Once your system is verified, please select the "Next" button.

| •••                                                                               |                                                      |
|-----------------------------------------------------------------------------------|------------------------------------------------------|
|                                                                                   | ECTER TEST INTEGRITY.                                |
| Dashboard Start Exam My Profile Schedule Exam Reschedule/Cancel Exam Tools Logout | Live Chet  Email Support  Phone Support: 855-EXAMITY |
| Examity<br>BITTER ITSI INTEGRITY                                                  |                                                      |
| Examity will ensure your computer is ready.                                       |                                                      |
| Webcam<br>Ready Microphone<br>Ready                                               | Operating System<br>Mac OS 1013.6<br>Ready           |
| Browser<br>Chrome 72.0.3825.109<br>Ready Internet Speed<br>Proceed is acceptable. |                                                      |
| It may require up to 60 seconds to verify your internet spee                      | d.                                                   |
|                                                                                   |                                                      |

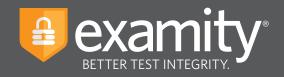

Examity will now verify your identity through our authentication steps: examiSNAP and examiKNOW.

#### examiSNAP

Please select "Allow" to allow Examity to access your camera. Examity will take a picture of you. Once ready, click "Take Picture" and then "Save" to upload the picture and "Next" to continue.

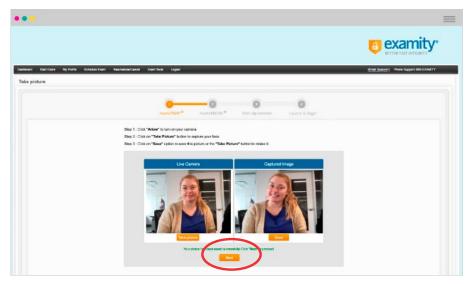

Examity will prompt you to take a picture of your ID. Please choose "Allow" to allow Examity to access your camera. Once ready, click "Take ID Picture." Please confirm your full name and image are clear in the picture. When ready, select "Save" to upload the picture and "Next" to continue.

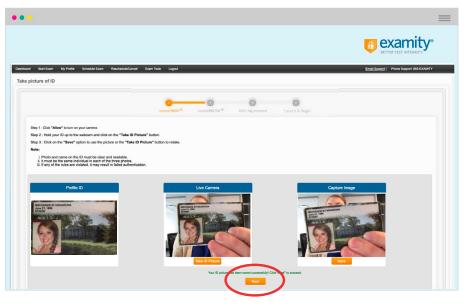

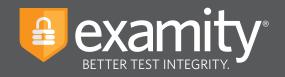

#### examiKNOW

You will now be prompted to answer a previously selected security question. Once you have entered your answer, please press the "Submit" button.

| •••                                                                                            | =                                                |
|------------------------------------------------------------------------------------------------|--------------------------------------------------|
|                                                                                                | BETTER TEST IN TEGRITY                           |
| Dan band Sen Eam Ny Andre Bolada Eam Reschedulation Eam Tools Lignal<br>Answer questions       | Une Chel Emel Burger   Phone Burgert BIS-EXAMITY |
| examiONAP <sup>®</sup> examiNNOW <sup>®</sup> User Agreement Laurch & legon                    |                                                  |
| Question : What was your childhood nickname?                                                   |                                                  |
| You have three attempts to answer the above question. Note that answer are not case-sensitive. |                                                  |
|                                                                                                |                                                  |
|                                                                                                |                                                  |

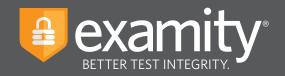

## **User Agreement**

You will now be asked to review and agree to the Examity User Agreement as well as the exam rules and any special instructions set by your instructor.

| Barl Bun My Pulle Buleduk Bun ReutschlutZannel Bun Tunis Logent<br>Varcennent                                                                                                    | <u>Uve Char</u> Ersal Suscort i Phore Suspo |
|----------------------------------------------------------------------------------------------------|---------------------------------------------|
| examiNNUP * examiNNUW * User Agreement Laurch & Bragn                                                                                                    |                                             |
| <ol> <li>The certify fact price on an exact price of the price price contract of the transmitter of the price of the price of the p</li></ol> | ® lagre ⊜Disagre                            |
| Revised Rate     Ander From     Com Dask and Main     Commonly a prevention     Commonly a prevention     Commonly a prevention     Commonly     Commonly               | () spece                                    |

## Agree and Launch

Review exam reminders and select the "Agree and Launch Application" button.

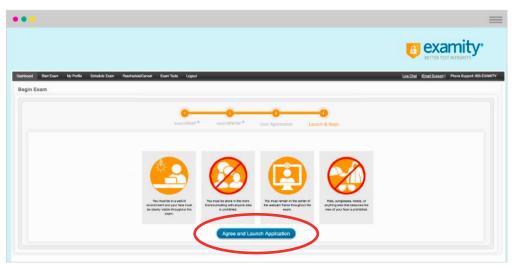

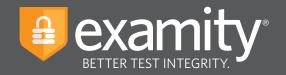

You will navigate to a new screen and a pop-up window will appear asking you to grant Examity access to your microphone. Please choose "Allow" in the pop-up window.

| •••                                |                                                                                                    | =        |
|------------------------------------|----------------------------------------------------------------------------------------------------|----------|
|                                    |                                                                                                    | examity* |
| test.examity.com wants to          |                                                                                                    |          |
| Use your microphone<br>B the Allow | DO NOT CLOSE OR INHERIZE THIS MURDOW<br>Vor Exempt processing season is active. Prese follow instructions below. |          |
|                                    | Begin exam                                                                                                    |          |
|                                    | Done with your exam? Click "Close"                                                                               | 20       |
|                                    |                                                                                                    |          |

You will see a pop-up window appear, prompting you to share your screen. Please select "Share" in the pop-up window.

| •••                                                                                                    |                                                                                                    | =          |
|----------------------------------------------------------------------------------------------------|----------------------------------------------------------------------------------------------------|------------|
|                                                                                                    |                                                                                                    | examity*   |
|                                                                                                    | Share your screen                                                                                                |            |
|                                                                                                    | Examity Dev wants to share the contents of your screen with dev.examity.com. Choose what<br>you'd like to share. |            |
|                                                                                                    | Your Entire Screen                                                                                               |            |
| Automatied<br>1. Click - thegin exam*<br>2. Click on the notificat<br>the password<br>3. After submitting you<br>notification bar to ck |                                                                                                    | <b>• )</b> |
| Begin                                                                                                    | Cand                                                                                                    |            |
| Done with your exam?                                                                                                    | Click *Close* Close                                                                                              |            |
|                                                                                                    |                                                                                                    |            |

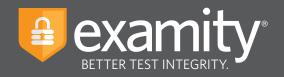

The pop-up windows will disappear, and the "Begin Exam" button will be enabled. Please select this button.

| •••                                                                                                    | ≡<br>y° |
|----------------------------------------------------------------------------------------------------|---------|
| DO NOT CLOSE OR MINIMIZE THIS WINDOW.<br>Your Examity proctoring session is active. Please follow instructions below.                                                                                                    |         |
| Automated Proclaring Instructions  1. Click 'Begin exam' to begin your exam 2. Click on the notification bar on top of your scene to inset the password 3. After submitting your exam, bloke priority is in the notification bar to close Examin |         |
| Bagin exam                                                                                                    |         |
| Done with your exam? Olick "Olice"                                                                                                    |         |
|                                                                                                    |         |

You will now be redirected to your exam.

|              | a ex                                                                                                    | amity          |
|--------------|----------------------------------------------------------------------------------------------------|----------------|
|              | etter                                                                                                    | EST INTEGRITY. |
| € CollegeBoa | ACCUPLACER                                                                                                    |                |
|              | College Board Privacy Policy                                                                                                    |                |
|              | Your educational institution (school) has registered you for this ACCUPLACER® test, which College Board delivers to you on<br>behalf of your school. The ACCUPLACER test, platform and system ("ACCUPLACER System") are operated by, and are the<br>property of, College Board (also 'us' or 'we'). By using this System and taking the ACCUPLACER test, you consent to the<br>terms of this privacy policy, including the use of Studen Data (defined below) and proctoring (described below). |                |
|              |                                                                                                    |                |
|              |                                                                                                    |                |
|              |                                                                                                    |                |
|              |                                                                                                    |                |
|              |                                                                                                    |                |
|              |                                                                                                    |                |
|              |                                                                                                    |                |

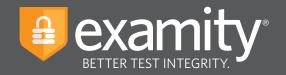

## **Submitting Your Exam**

Once you have completed your exam, follow the prompts to submit your test and view your score.

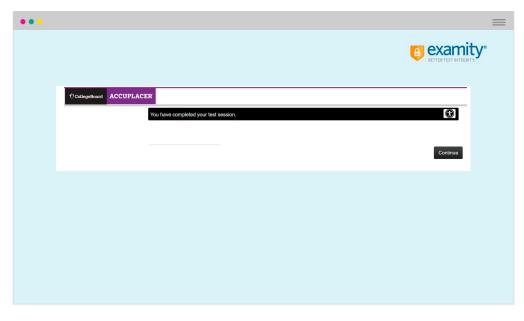

Navigate back to the Examity proctoring window. Select the "Close" button to uninstall the Examity extension and leave the Examity platform.

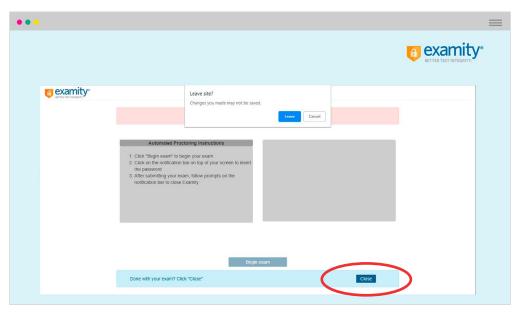